*i-Ready Diagnostic and Instruction*: Parent Training Guide

## What is *i-Ready Diagnostic* and *Instruction?*

*i-Ready Diagnostic and Instruction* is an online, interactive learning environment designed to assess students and then provide individualized instruction based on each student's unique needs. The exciting format and engaging content, as well as the Study Buddies and other interesting, contemporary characters, draw in students right away. The *i-Ready* experience builds students' investment in their learning by giving them real-time feedback on their progress in each skill.

As students complete each assignment successfully, they earn credits that they can use to play games. *i-Ready Diagnostic* and Instruction also provides opportunities to learn both at school and at home.

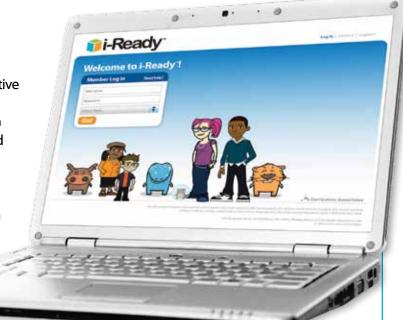

## How can I help my child get the most out of *i-Ready Diagnostic* and Instruction?

- Talk with your child about how practicing *i-Ready Diagnostic and Instruction* at home will help prepare for classwork. Also, explain that *i-Ready Diagnostic and Instruction* will show teachers where your child is doing well and which topics need some more review.
- Encourage your child to use the tools provided during lessons (reference to objectives, key terms, etc.) and to use scrap paper for math computation.
- Help your child identify and become familiar with the different parts of the student home page (My Assignments, My Stuff, My Progress).
- To help your child get started, see How Does My Child Navigate i-Ready Diagnostic and Instruction? (p. 2)
- Have your child use the Student Instructions for Completing Online Lessons (p. 3).
- Encourage your child to take each lesson and question seriously.
  Emphasize "think before clicking," because just clicking through will not give an accurate report of what your child knows and is able to do.

For more information on *i-Ready*, go to www.curriculumassociates.com

- Discuss your child's results by looking together at the "My Progress" box.
- Contact your child's teacher about how often your child should practice at home, or with any additional questions about i-Ready Diagnostic and Instruction.

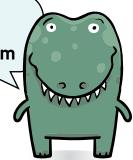

### Where can I go to see how my child is performing?

Log in with your child's Username and Password, and view your child's "My Progress" box. Click on "Detail" to see your child's progress by each skill domain and standard.

#### How does my child navigate i-Ready Diagnostic and Instruction?

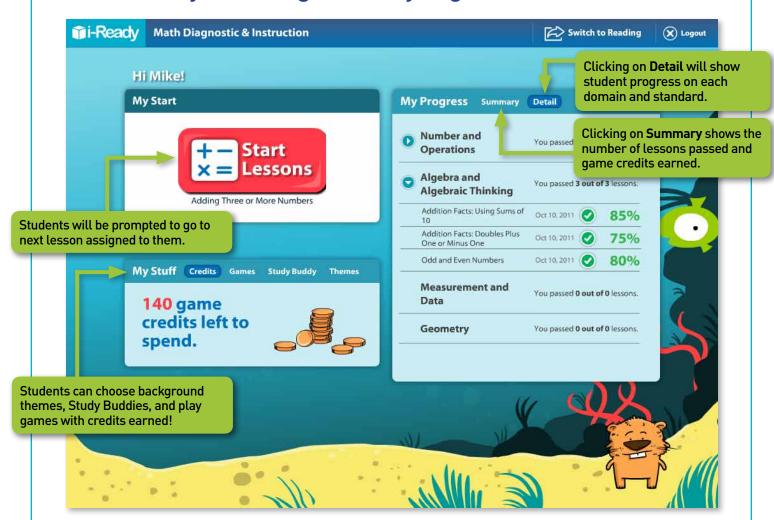

# How does *i-Ready Diagnostic and Instruction* work with what my child is learning in the classroom?

*i-Ready Diagnostic and Instruction* is designed to complement what is being taught in the classroom. The lessons are assigned based on how your child performed in the diagnostic test, which he/she must complete before starting work on the lessons. The lessons are presented in three parts: tutorial, guided practice, and graded activity. Your child will get relevant instruction with supportive feedback as he/she progresses through the lessons.

### **Student Instructions for Completing Online Lessons**

- **1.** Open an internet browser (Internet Explorer, Firefox, or Safari).
- 2. Go to: https://cainc.i-ready.com
- **3.** Enter your **Username** and **Password.** If you do not have your Username and Password, ask your teacher.
- 4. Select your state and click Go!
- **5.** Select either **Reading** or **Math**. Your teacher will tell you which one to start with.

- **6.** Keep track of your progress using the tabs in the "My Progress" box.
- **7.** Click on **Start Lessons** to begin next assigned lesson.
- **8.** Earn credits to play games with every lesson you complete! Keep track of credits, select games, change Study Buddies, and change themes in the "My Stuff" box.

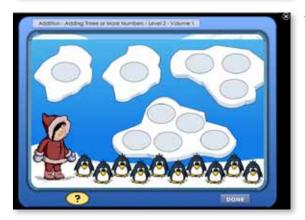

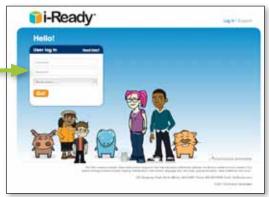

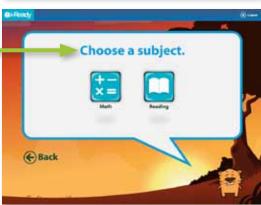

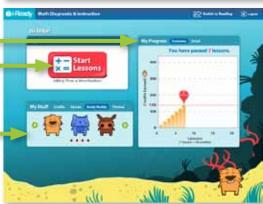

- **9.** Anytime you need to stop a lesson, simply close the lesson by clicking the **X** in the upper-right corner. The next time you log in you will begin where you left off.
- 10. Have fun and do your best!